## getwell:)network

# Instrucciones para usar el control remoto en el teléfono móvil

Los pacientes pueden explorar las opciones para pacientes internados de GetWell Inpatient utilizando la aplicación GetWell Anywhere en su propio dispositivo.

El uso de la función de control remoto móvil de GetWell Anywhere no solo es más práctico para los pacientes, sino que también ayuda a las organizaciones de salud a prevenir y controlar las infecciones, ya que limita el número de personas que comparten un dispositivo y reduce la necesidad de desinfección entre usuarios.

#### **Para empezar con la descarga y el uso de la aplicación en un teléfono inteligente o una tableta, siga estos pasos:**

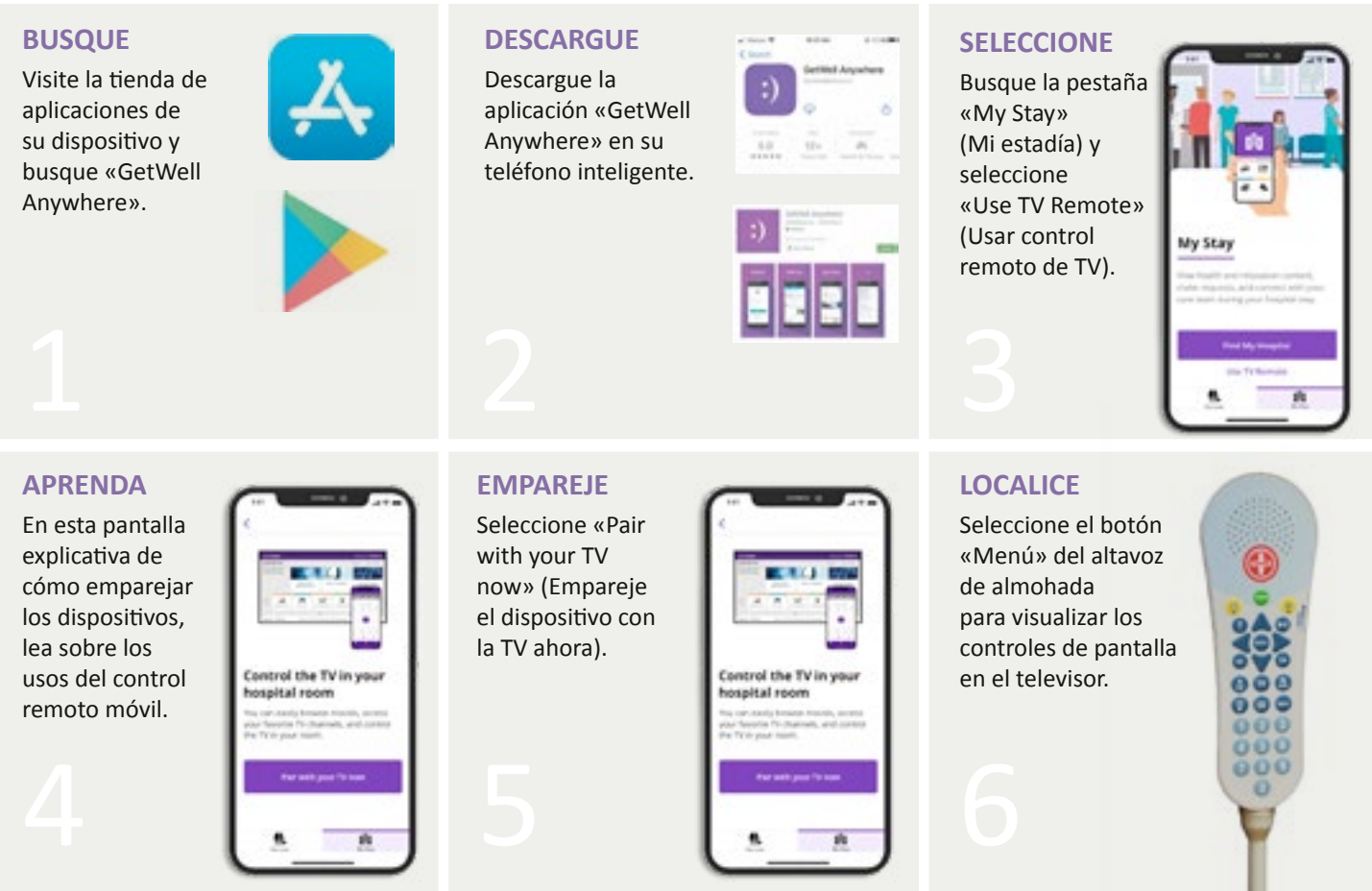

### getwell:)network

# Instrucciones para usar el control remoto en el teléfono móvil (continuación)

#### **ELIJA**

En el televisor, elija «Settings» (Ajustes).

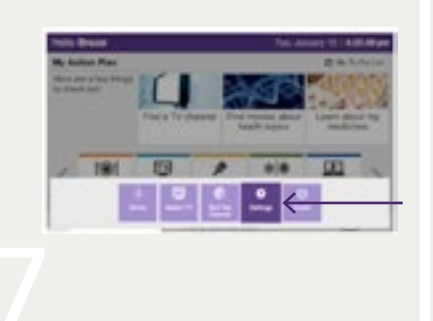

#### **SELECCIONE**

En el televisor, seleccione «Mobile Remote» (Control remoto móvil).

### **VISUALICE**

Esto generará un código de emparejamiento en la pantalla del televisor.

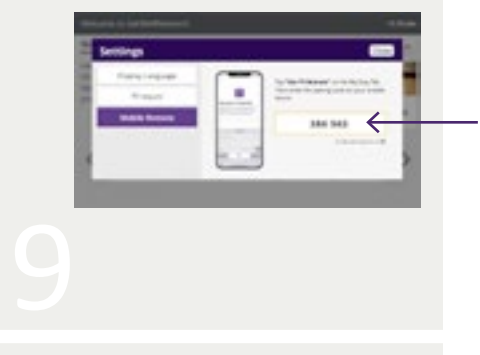

#### **INGRESE**

Ingrese el código de emparejamiento que muestra el televisor en su dispositivo móvil.

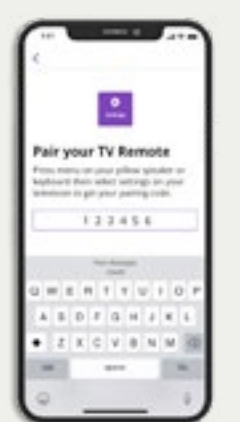

**ACCEDA**  Tendrá acceso directamente al control remoto móvil.

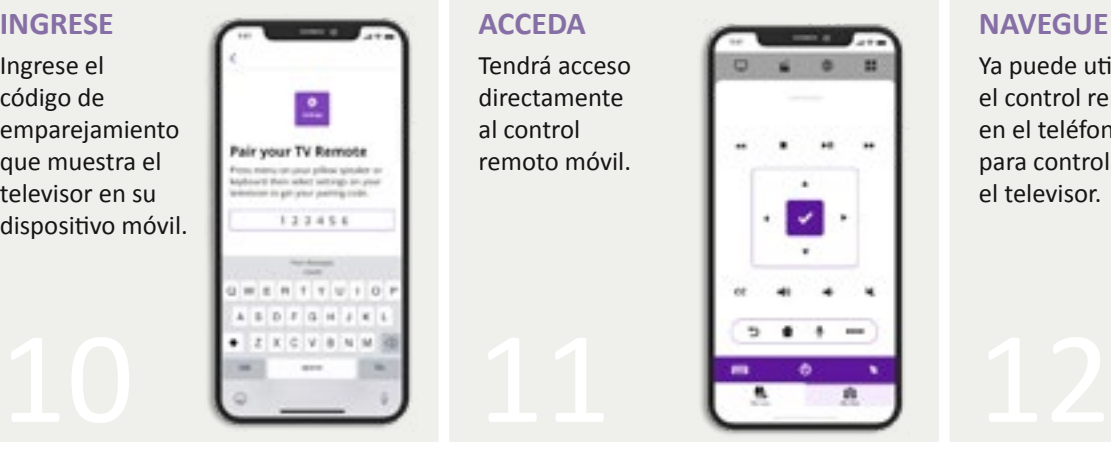

**NAVEGUE**  Ya puede utilizar el control remoto en el teléfono para controlar el televisor.

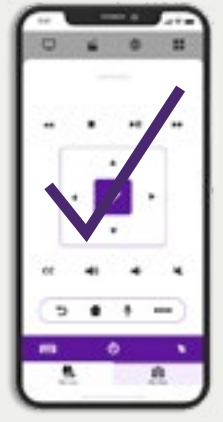